# **BAB III**

# **PELAKSANAAN KERJA MAGANG**

#### **3.1. Kedudukan dan Koordinasi**

Penulis berkerja sebagai *3D Artist* yang bertanggung jawab untuk merancang desain *3D environment* untuk proyek *video games*. Selain itu penulis juga membanntu membuat konsep untuk *video games* yang akan dibuat dan memberikan pendapat dan saran terkait hal teknis seperti *gameplay, game mechanic*, dan visual.

### **3.1.1. Kedudukan**

Penulis bertanggung jawab dalam merancang *3D environment* untuk proyek *video games* yang diberikan. Arahan langsung diberikan oleh Made Wira Aditya secara keseluruhan dan langsung dibagikan *jobdesk* terhadap anggota yang terlibat dalam proyek tersebut. Proyek yang didapatkan merupakan proyek pengembangan IP milik Anoman studio dan proyek dari klien.

#### **3.1.2. Koordinasi**

Koordinasi yang dilakukan di Anoman Studio secara garis besar dilakukan melaui aplikasi *social media* Discord. Setiap minggunya dilakukan rapat secara bersamaan untuk melaporkan hasil kerja yang telah dilakukan selama seminggu dalam hari kerja. Apabila diperlukan dapat melakukan rapat lebih dari dua kali dalam seminggu.

 Proses asistensi yang dilakukan penulis secara langsung didiskusikan melalui *text chat* maupun *voice chat*. Apabila terjadi revisi yang cukup besar maka akan langsung mendapatkan arahan dengan mengadakan rapat tambahan menggunakan *voice chat* untuk mempermudah komunikasi.

# **3.2. Tugas yang Dilakukan**

Berikut tabel yang berisikan hasil dari kerja magang penulis.

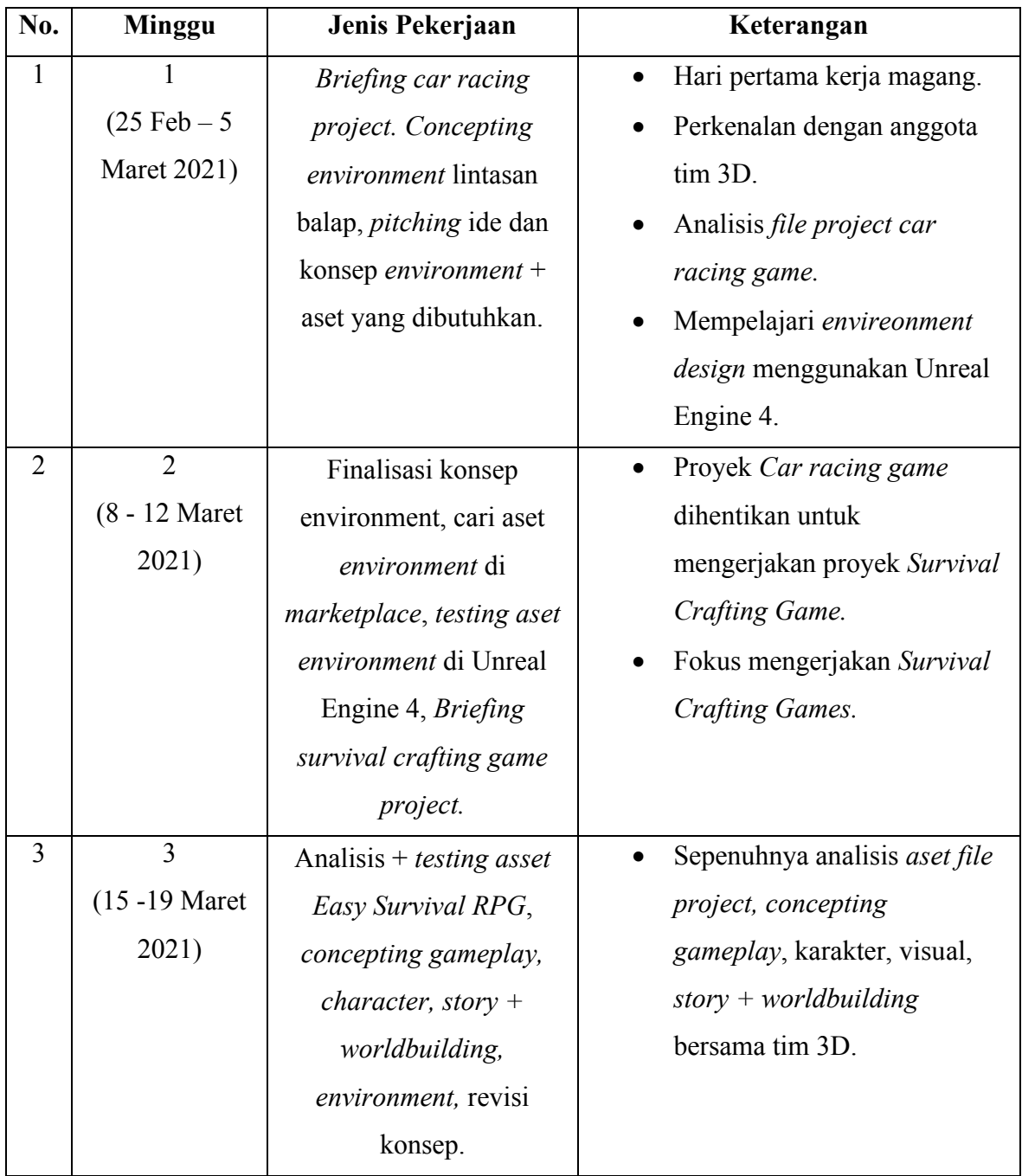

Tabel 3.1. Detail Pekerjaan Yang Dilakukan Selama Magang

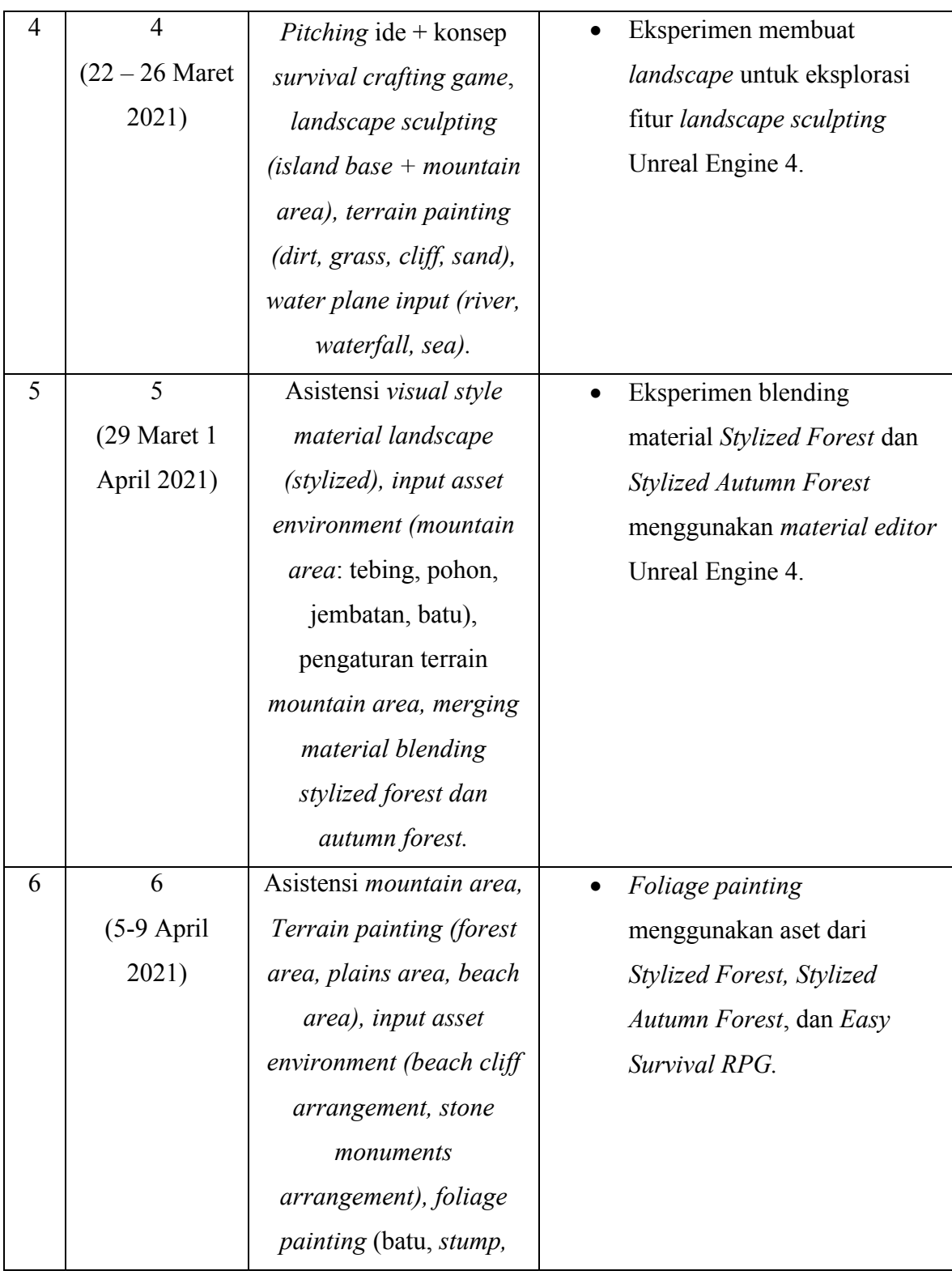

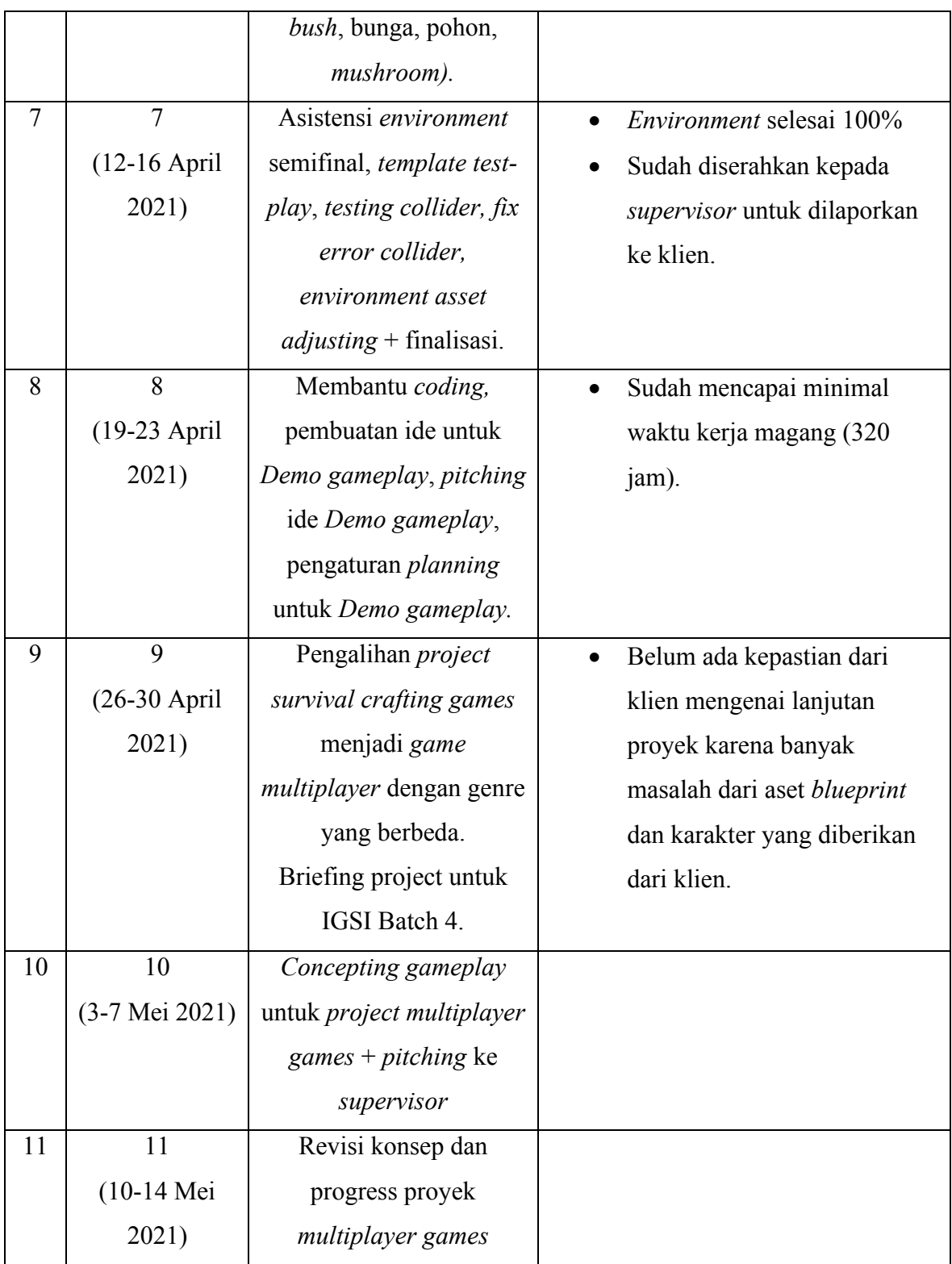

### **3.3. Uraian Pelaksanaan Kerja Magang**

Dalam proses pengerjaan proyek *video games* yang telah diberikan, penulis secara umum fokus mengerjakan tugas di bagian *environment design* yang dimulai dari proses *concepting.* Aset yang digunakan sudah tersedia atau dibeli sehingga penulis hanya perlu menyusun asset kedalam *game engine* Unreal Engine 4. Setelah selesai, penulis akan memberikan *file project* kepada *programmer* untuk dilakukan *test play* menggunakan aset *environment* yang telah dibuat.

### **3.3.1. Proses Pelaksanaan Magang**

Setiap proyek diawali dengan pengarahan oleh *supervisor*. Kemudian dilanjutkan dengan proses *concepting* bersama dengan anggota proyek yang lain dan memberikan konsep kepada *supervisor* untuk mendaparkan *approval*. Setelah itu penulis mendaftarkan segala keperluan yang dibutuhkan, terutama aset *3D environment* untuk disusun keadalam Unreal Engine 4. Apabila ada aset 3D yang dibutuhkan tetapi belum tersedia, maka penulis dapat mengajukan permintaan kepada *supervisor* untuk membeli aset tersebut.

### **3.3.1.1.** *Survival Crafting Games*

Proyek ini diberi arahan pada hari Jumat, 12 Maret 2021. Anoman Studio mendapatkan kesempatan untuk mengembangkan sebuah *video game* dengan tema *survival crafting games* berdasarkan aset yang dibeli oleh klien berjudul *Easy Survival RPG*. Anggota yang terlibat dalam proyek ini diminta untuk membuat ide dan konsep berdasarkan apa yang sudah tersedia dari aset yang sudah ada. Penulis bersama anggota proyek yang lain mencoba untuk merumuskan ide dan konsep yang sesuai dengan aset yang sudah ada di dalam *file project Easy Survival RPG.* 

#### **a. Analisis Aset**

*Easy Survival RPG* meruakan *file project* Unreal Engine 4 oleh *developer*  bernama Easy Systems yang menyediakan *template* bagi *developer video games* untuk memulai proyek game *RPG (Role Playing Game), Survival RPG, Adventure*, dan lain-lain. Didalamnya terdapat *blueprint game mechanics,* aset *3D mesh* (karakter, properti, dan lain-lain), *material*, animasi, *visual effect*, *sound effect*, dan lain-lain.

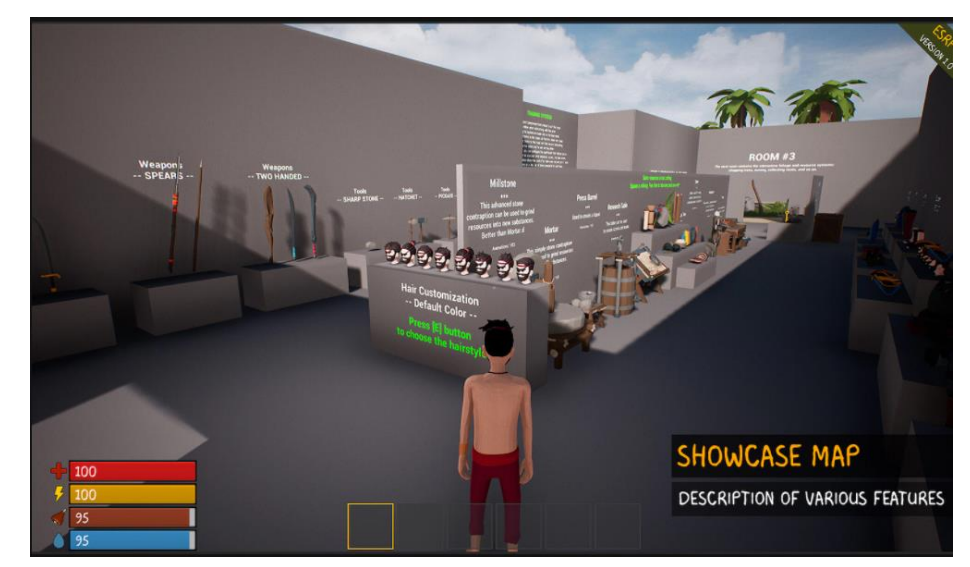

Gambar 3.1. *Showcase Map Easy Survival RPG* 

Semua aset dapat dilihat dalam satu *showcase mode* yang memamerkan semua aset yang dapat digunakan didalam *file project* ini. Aset yang dipamerkan disusun sesuai kategori dan kegunaannya masingmasing. Setiap asset diberikan deskripsi mengenai kegunannya dalam game.

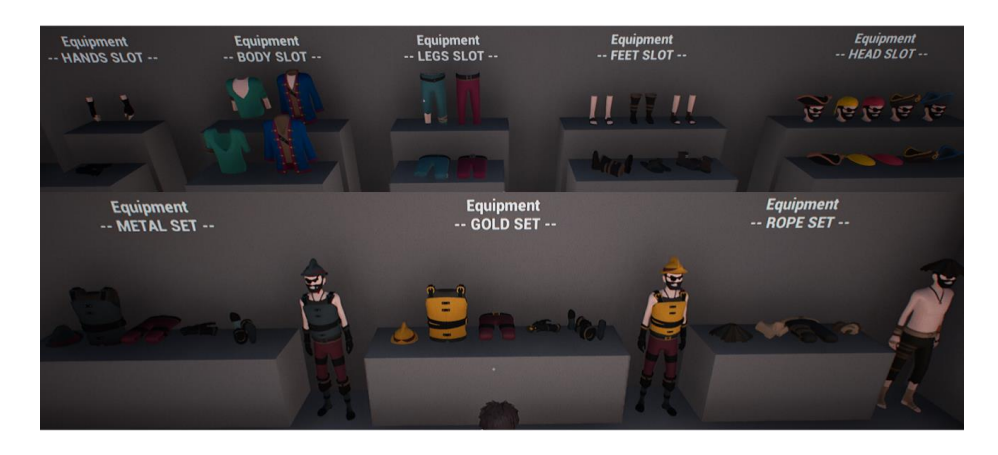

Gambar 3.2. Aset karakter dan *armor* dari *Easy Survival RPG* 

Aset karakter yang ditampilkan memiliki bentuk dan gaya visual *stylized* yang memiliki tema bajak laut. Dapat dilihat pada aksesoris berupa penutup mata dan topi yang menjadi ciri khas dari karakter bajak laut yang terdapat di berbagai media.

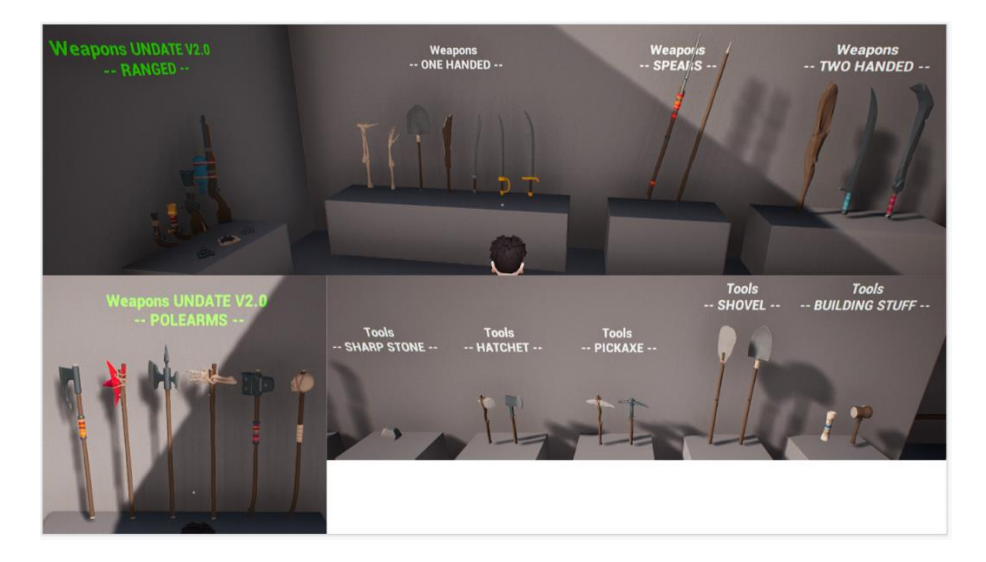

Gambar 3.3. Aset senjata dan peralatan

Aset senjata yang disediakan berupa senjata jarak dekat yang memiliki vairasi jenis seperti *one-handed sword, two-handed sword, spear,* dan *polearm.* Ada juga senjata jarak jauh seperti pistol dan

senapan. Peralatan yang tersedia merupakan peralatan yang biasa digunakan untuk kebutuhan dasar bertahan hidup seperti sekop, palu, kapak, dan beliung yang terbuat dari batu dan besi.

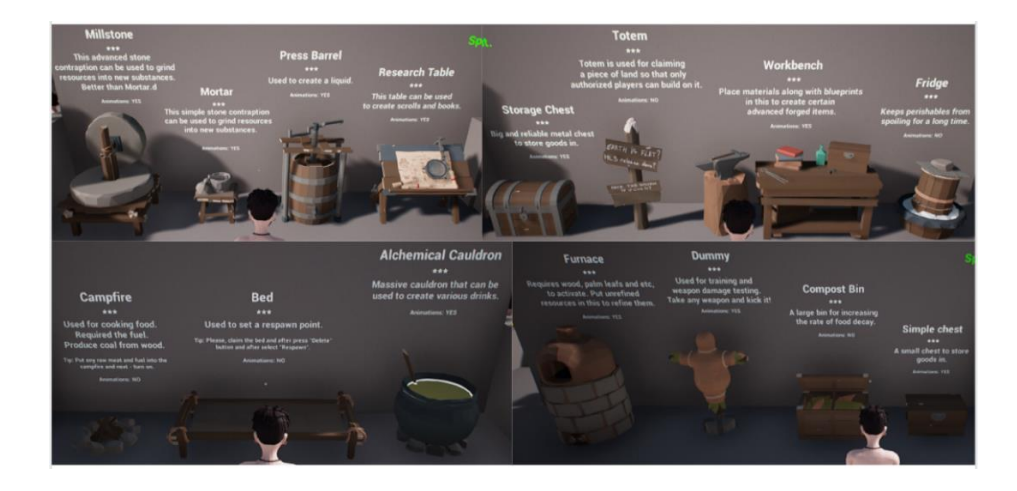

Gambar 3.4. Aset *Interactive Structures*

Aset *interactive structures* merupakan aset yang digunakan untuk berbagai fungsi seperti membuat *item* tertentu atau memproses suatu *item* untuk dijadikan *item* lanjutan. *Interactive structure* biasanya menjadi batasan *player* dalam menggunakan *item* sehingga *progress* permainan dapat dijalankan dengan lebih teratur.

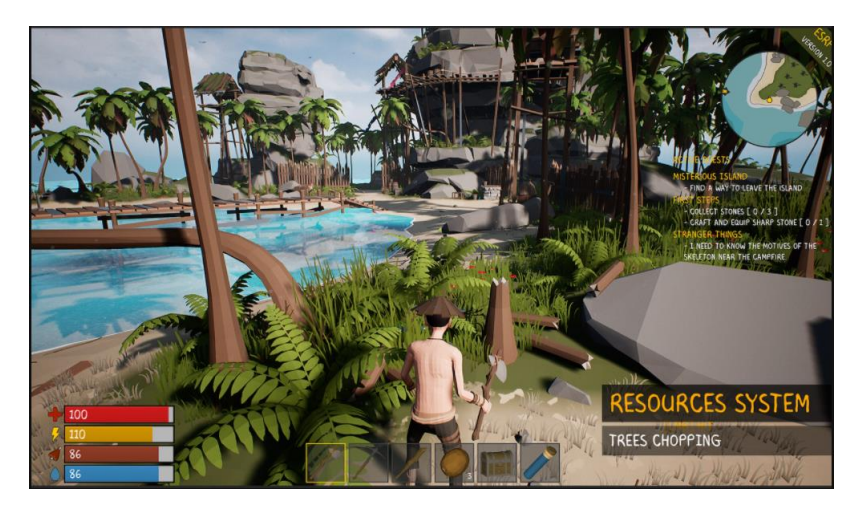

Gambar 3.5. *Template Gameplay* Bawaan dari *Easy Survival RPG* 

*Template gameplay* yang sudah disediakan memiliki *environment design* berupa sebuah pulau tropis misterius yang dihuni oleh makhluk khayalan seperti tengkorak hidup. Pulau ini memiliki daerah pantai, tebing yang tinggi, tanaman khas pulau tropis, hingga infrastruktur pertambangan terbengkalai dan dermaga untuk tempat berlabuh perahu. Secara keseluruhan pulau ini memiliki karakteristik yang cocok dengan tema bajak laut seperti yang pada umumnya dapat diperlihatkan diberbagai media dengan tema sejenis.

### *b. Concepting*

Berdasarkan analisis yang telah dilakukan setelah mencoba menggunakan dan membuka *file* aset yang sudah ada, penulis besama dengan anggota tim yang lainnya memutuskan untuk membuat *video games* dengan tema *The Golden Age of Piracy*. Dengan tema tersebut dirumuskan ide dan konsep dengan cerita dan *worldbuilding* mengenai bajak laut yang dicampur dengan mitologi bajak laut seperti *Davy Jones Locker.* Dari hal tersebut, penulis membuat *moodboard* yang sesuai.

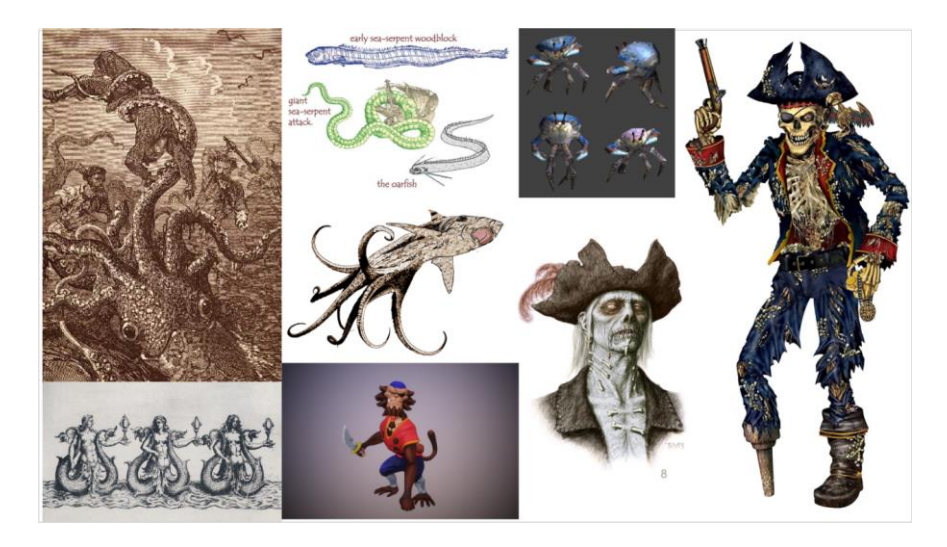

Gambar 3.6. *Moodboard* Karakter Makhluk Mitologi Bajak Laut

Makhluk mitologi bajak laut yang dijadikan referensi beredasarakan dari berbagai sumber di internet yang menjelaskan beberapa makhluk mitologi yang muncul di media seperti film, acara TV, buku cereita, dan lain-lain. Hal ini betujuan untuk memudahkan pembuatan karakter dengan referensi yang sudah familiar dan sesuai dengan tema bajak laut yang sudah dikenal luas.

# Playable Character, NPCs, & Enemies

Captain X (Main Character) Captain X's crews (NPC) Young Admiral (NPC) The Guide (NPC) The God of the Sea (NPC) Skeleton Pirates (Mobs) The Old Skeleton (Boss) Crab Monster Mobs & Boss (Alternative) Wild boar, Crab, Fish, etc. (Food sources)

Gambar 3.7. Daftar Karakter

Selain itu, penulis mencoba untuk membuat daftar karakter dan *NPC (Non-Playable Character)* yang mungkin untuk dimasukkan dalam *video game* yang akan dibuat seperti *side character, mob character,* dan *boss character*. Karakter utama dapat dibuat sesuai dengan preferensi *player* dengan menggunakan *blueprint customizable character* yang sudah tersedia didalam *file project Easy Survival RPG.*

# Main Character Gears & Equipments

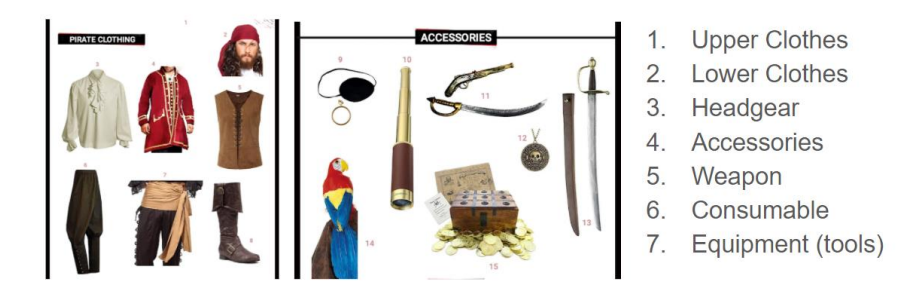

Gambar 3.8. Daftar Perlengkapan Karakter Utama

Tidak lupa juga dibuatkan daftar *equipment* yang dapat digunakan oleh karakter utama seperti senjata, pakaian, perlengkapan, dan lain-lain. *Equipment* dibuat berdasarkan referensi dari kostum bajak laut yang pada umumnya terdapat pada *pop culture* dari barat.

### Synopsis

The 16th century, The golden age of piracy. Captain X and his crew are some of the most fearsome pirates of the Caribbean Sea. A huge bounty on his head couldn't stop him, but a young admiral of British naval force outrun his luck. Lose to the young leader, Captain X didn't accept the reality and swore to come back for revenge.

Captain X woke on an unfamiliar beach shore, expecting that his life is over. But the situation didn't tell him that he was dead. Assuming that he survived death, a creature with otherworldly features greeted him and welcomed him to the Davy Jones Locker. Davy Jones Locker is a famous place for those who become one with the sea, it's the place where those who died in the sea went to.

Captain X was expected to live his eternity in Davy Jones Locker, but his urge for revenge won't let him stay here while the young admiral enjoys his glory. It is said that the God of the Sea would grant any wishes if a condition is fulfilled, a sacrifice or offering to the Gods. Accepted the challenge, Captain X went on a journey to fulfill the demand and get his revenge.

#### Gambar 3.9. Sinopsis Cerita

 Penulis membuat sinopsis cerita berdasarkan *worldbuilding*  yang sudah ditentukan sebelumnya. Secara garis besar, cerita ini bermula dari bajak laut yang paling kuat di laut Karibia yang kalah berperang dengan Angakatan Laut Inggris. Bajak laut tersebut terdampar di *Davy Jones Locker* yang terkenal sebagai tempat peristirahatan terakhir bagi pelaut yang pada nyatanya merupakan dunia lain. Untuk membalaskan dendamnya, bajak laut tersebut menjalankan sebuah petualangan untuk kembali ke dunia lamanya.

Setelah itu dilanjutkan dengan membuat *moodboard* untuk *environment* yang sesuai untuk *stage* pertama. *Stage* ini akan digunakan sebagai *training area player* untuk mempelajari *game mechanics* dan eksplorasi cerita bagian awal yang akan dibuat. Tema *environment* yang diputuskan yaitu pulau tropis yang sudah menjadi latar yang populer di cerita bajak laut.

Environment (Tropical Island)

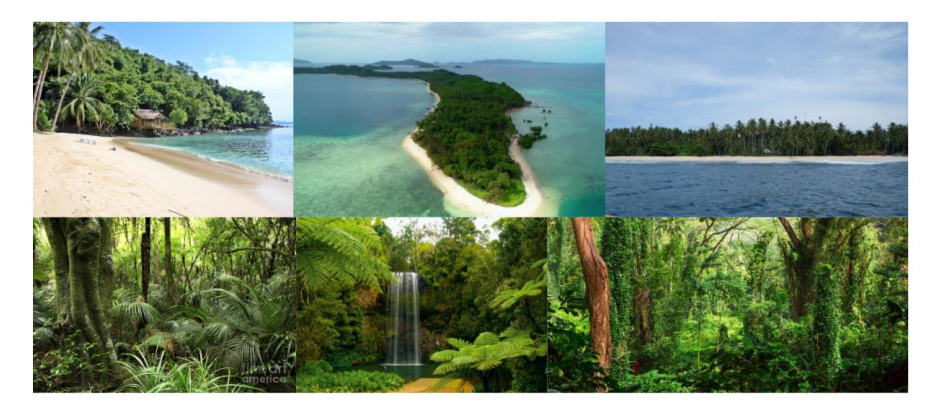

Gambar 3.10. *Moodboard* Pulau Tropis Sebagai *Stage* Pertama

Referensi pulau yang diambil fokus pada jenis tanaman yang biasanya ada pada pulau tropis seprti pohon kelapa, pohoh pisang, semak-semak, rumput tropis, dan lain-lain. Selain itu juga *material landscape* seperti pasir, tanah berumput, tebing, bebatuan, dan lain-lain. Beberapa bentuk pemandangan seperti air terjun, pantai yang panjang, serta bentuk tebing juga dimabil sebagai referensi pembuatan *environment*.

Setelah disetujui oleh *supervisor*, penulis segera membuat *3D environment* di *game engine* Unreal Engine 4 dengan aset yang sudah ada. Namun, ada perubahan besar pada arahan proyek karena menyesuaikan dengan keinginan klien. Tema dari *survival crafting game* ini akan dibuat menggunakan karakter yang memiliki *artstyle* yang memiliki kesan yang menggemaskan. Hal tersebut bertolak belakang dengan tema bajak laut sehingga perlu adanya penyesuaian konsep yang sudah dibuat. *Supervisor* mengarahkan penulis untuk tetap melanjutkan pembuatan *environment* sesuai dengan yang sudah ditentukan sebelumnya. Penulis membuat sebuah pulau dengan lima daerah yang berbeda, yaitu *beach area, plains area, forest area, autumn forest area,* dan *mountain area.* Dengan adanya penyesuaian dengan *artstyle* karakter yang baru, penulis diarahkan untuk tidak menggunakan asset *environment* yang memiliki kesan yang seram.

#### *c. Environment Design*

Pembuatan *environment* diawali dengan pembuatan *landscape* yang berbentuk persegi dan terbagi dengan petak 8x8. Untuk membuat persegi tersebut menjadi bentuk pulau dengan ketinggian dan kedalaman yang sesuai dengan gambaran pulau pada umumnya, penulis menggunakan fitur *terrain sculpting* milik Unreal Engine 4. Dengan fitur ini penulis dapat menggunakan sebuah *brush* dengan bergagai bentuk (secara *default* berbentuk lingkaran) untuk menaikan atau menurunkan ketinggian *landscape*. Penulis membuat bentuk dasar pulau dengan menaikan ketiggian daerah utama pulau dan menurunkan ketinggian sisanya untuk membuat daerah perairan laut. Untuk daerah khusus seperti *mountain area*, penulis menaikkan ketinggian *landscape* yang tingginya menyesuaikan ukuran pulau.

Setelah selesai dengan pebuatan *landscape* dasar pulau, penulis menggunakan *material* yang sudah tersedia dari aset yang disediakan oleh Anoman Studio dan menggunakan fitur *landscape material painting* untuk memberikan tekstur pasir, tanah, rerumputan, dan bebatuan pada *landscape* yang sudah jadi. *Material landscape* yang sudah tersedia merupakan aset yang sudah dibuat sebelumnya, penulis memanfaatkan *material* yang tersebut untuk memberikan tekstur yang sesuai dengan daerah yang telah ditentukan sebelumnya. Tidak hanya tekstur, *material* ini juga sudah termasuk *foliage* rumput yang langsug muncul diatas *material* yang sudah dimasukkan kedalam *landscape*.

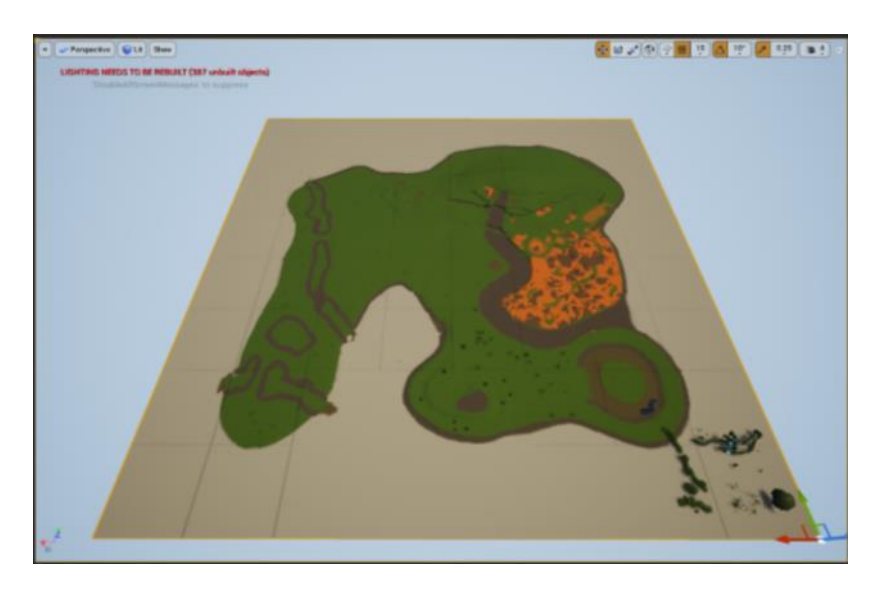

Gambar 3.11. *Landscape* yang Sudah Diberi Material

Penulis mencoba untuk mengubah *material* yang sudah ada untuk menggabungkannya dengan *material* yang lain. Dengan menggunakan *material editor*, penulis berhasil manggabungkan dua jenis *material* yang berbeda menjadi satu *material* yang hasilnya dapat mencampur dua jenis tekstur dan *foliage* rumput.

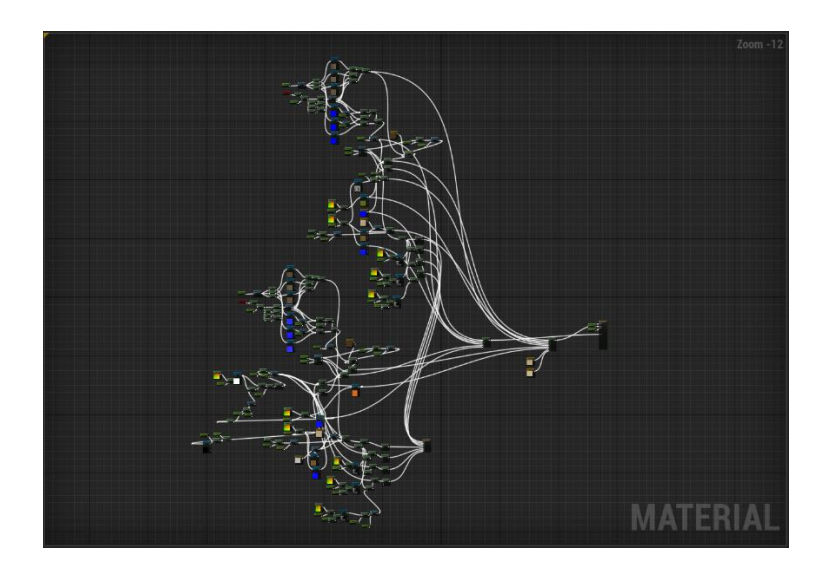

Gambar 3.12. Tampilan *Material Editor* yang Sudah Digabung

Penulis mencoba hal tersebut selama kurang lebih satu minggu untuk mempelajari cara kerja *material* dan apa saja yang perlu dipindahkan dari *landscape material stylized autumn forest* ke *landscape material stylized forest*. Penulis hanya perlu melakukan *copy-paste* beberapa *node* dari *landscape material stylized autumn forest* dan menambahkan *layer* pada *node "layer blend" landscape material stylized forest* agar muncul di pilihan *brush terrain painting.*

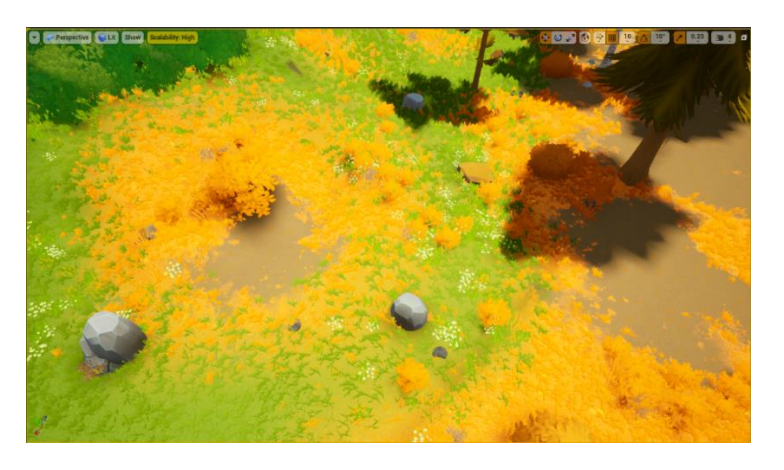

Gambar 3.13. Hasil *Material* yang Sudah Digabungkan

Gambar diatas merupakan hasil dari pencampuran *material grass cliff* dengan *autumn grass cliff*. Dengan demikian penulis dapat melakukan *terrain painting* dengan transisi yang lebih natural. Penulis juga menggabungkan *landscape material* pasir kedalam *landscape material stylized forest* dari *landscape material* milik *Easy Survival RPG.*

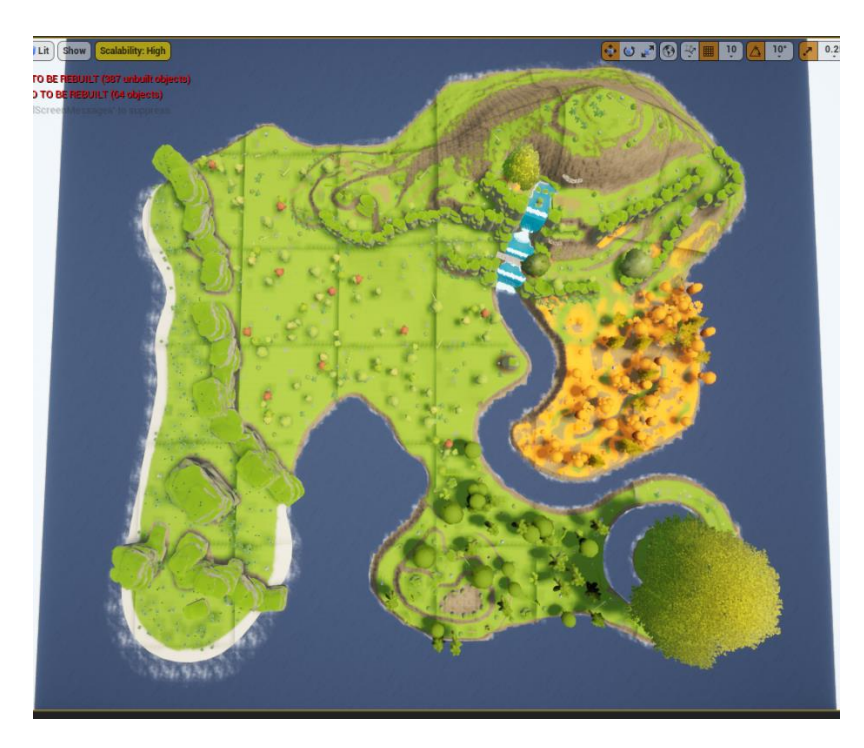

Gambar 3.14. Tampilan Pulau yang Sudah Diberi *Material*

Secara keseluruhan penulis menggunakan empat jenis *layer material*, yaitu *grass cliff, autumn grass cliff, sand,* dan *dirt*. *Layer material grass cliff* dan *autumn grass cliff* merupakan *smart material* yang secara otomatis akan membedakan *material* sesuai dengan permukaan *landscape. Landscape* yang memiliki permukaan secara horizontal akan secara otomatis dimasukkan *material grass,* sedangkan permukaan vertikal akan dimasukkan *material cliff*. Penulis pada awalnya menggunakan *layer grass cliff* ke seluruh bagian *landscape*,

kemudian mulai memasukan *layer* material yang lain seperti pasir untuk daerah pantai, *dirt* untuk daerah yang menjadi jalan atau daerah yang tidak ditumbuhi tanaman, dan *autumn grass cliff* untuk area khusus *autumn forest.* Untuk mendapatkan hasil yang lebih natural, penulis juga melakukan penyesuaian bentuk *landscape* agar *layer material* tidak berbentuk aneh atau muncul pada bagian yang tidak seharusnya.

Setelah selesai memasukan material *landscape*, penulis melanjutkan proses memasukan *object 3D mesh* seperti tebing, batu, pohon, dan infrastuktur yang sudah terbengkalai seperti jembatan. Semua aset *3D mesh* yang digunakan merupakan aset bawaan dari aset *Stylized Forest, Stylized Autumn Forest*, dan *Easy Survival RPG* yang sudah disediakan sebelumnya. Penulis hanya perlu menyusun semua aset agar terlihat natural dan sesuai dengan kelima area pulau yang sudah ditentukan.

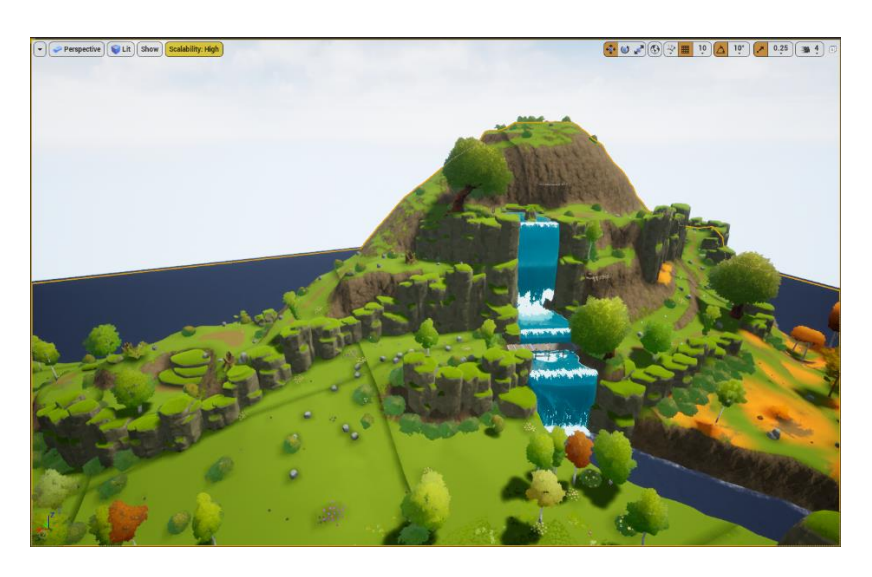

Gambar 3.15. *Mountain Area*

Penulis memulai dengan *mountain area*. Pada area ini, terdapat sebuah jalan yang melintasi sebuah air terjun dan sebuah pohon besar

di puncaknya. Terdapat juga infrastuktur seperti jembatan yang digunakan sebagai jalan untuk menyebrangi arus air terjun.

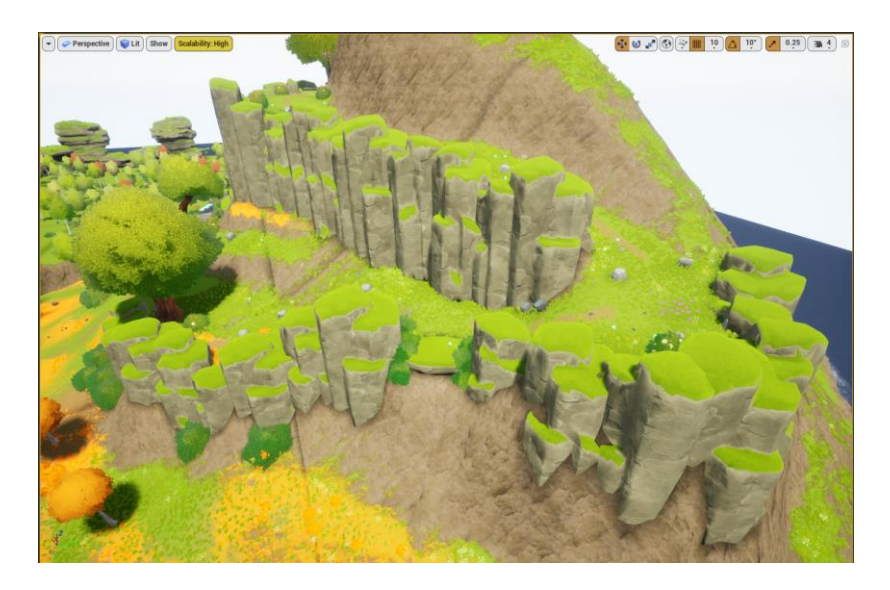

Gambar 3.16. Susunan *Object* Bebatuan yang Dijadikan Tebing

Penulis memasukkan *object* bebatuan besar yang diperbesar dan disusun agar menyerupai sebuah tebing yang mengiringi jalan menuju ke puncak gunung. Aset batu yang digunakan secara keseluruhan terdiri dari empat jenis aset yang ukuran dan posisinya bervariasi agar terlihat natural.

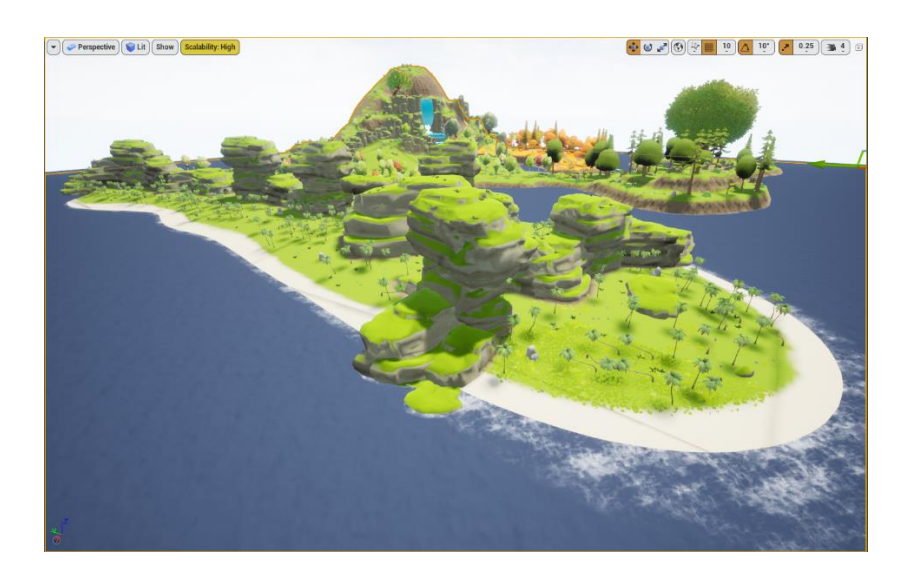

Gambar 3.17. *Beach Area*

Dilanjutkan dengan penyusunan *object* di *beach area* yang akan dijadikan area pertama bagi *player*. Penulis memasukkan *object* bebatuan tebing yang ukuran dan posisinya disusun secara natural sama seperti yang sudah dilakukan sebelumnya. Area ini mengambil referensi pulau tropis yang ditumbuhi dengan pohon kelapa yang menjulang tinggi dan dikelilingi dengan tebing. Tebing yang disusun menjadi pembatas *beach area* dengan *plains area* dengan dua buah celah kecil yang berperan sebagai pintu masuk ke *plains area.*

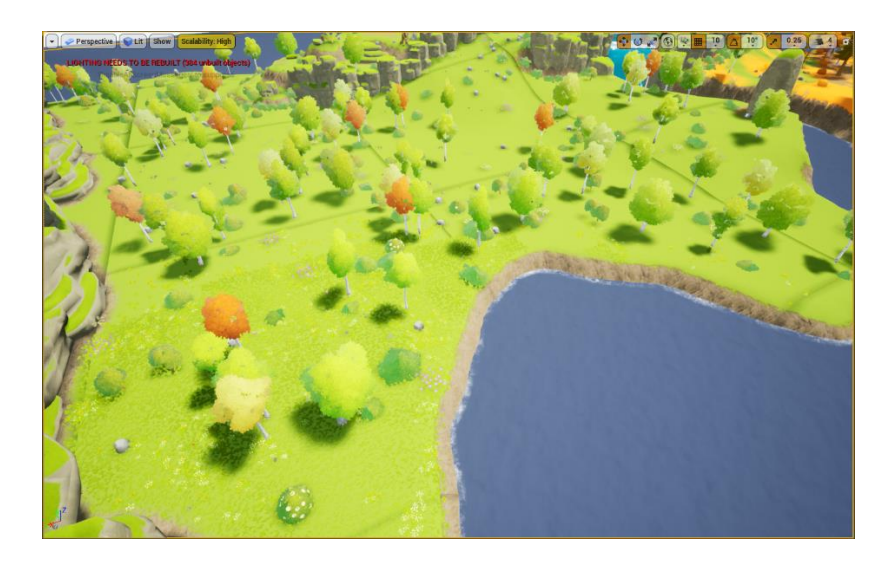

Gambar 3.18. *Plains Area*

*Plains area* merupakan daerah kedua yang luas dan menjadi daerah ekplorasi sebelum ke *mountain area* dan *forest area*. Area ini merupakan padang rumpput luas dengan pepohonan renggang dan semak-semak.

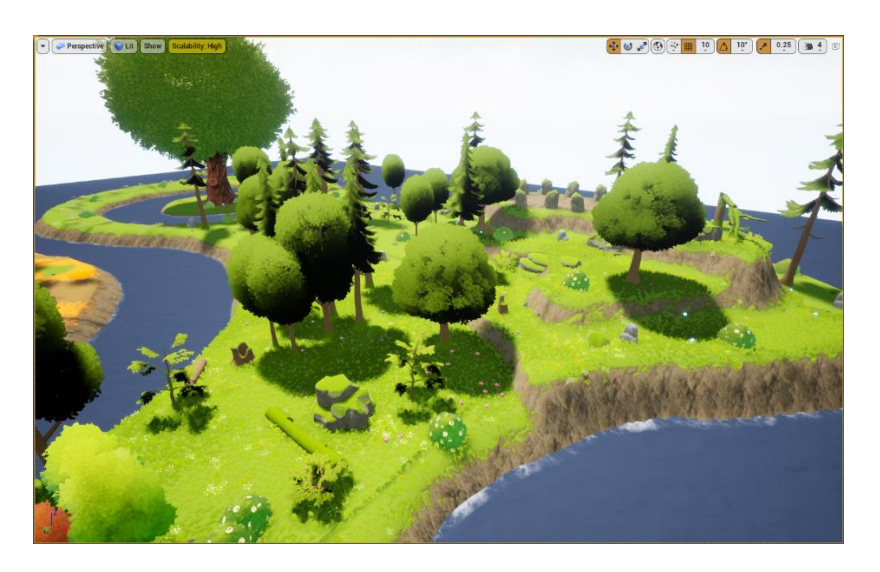

Gambar 3.19. *Forest Area*

*Forest area* merupakan daerah ketiga yang dibuat oleh penulis. Area ini menggunakan aset pepophonan hijau lebat, semak-semak, dan

batang pohon yang sudah berlumut. Di area ini juga terdapat sebuah pohon raksasa yang dikelilingi air dan monumen batu yang menjadi *landmark forest area*.

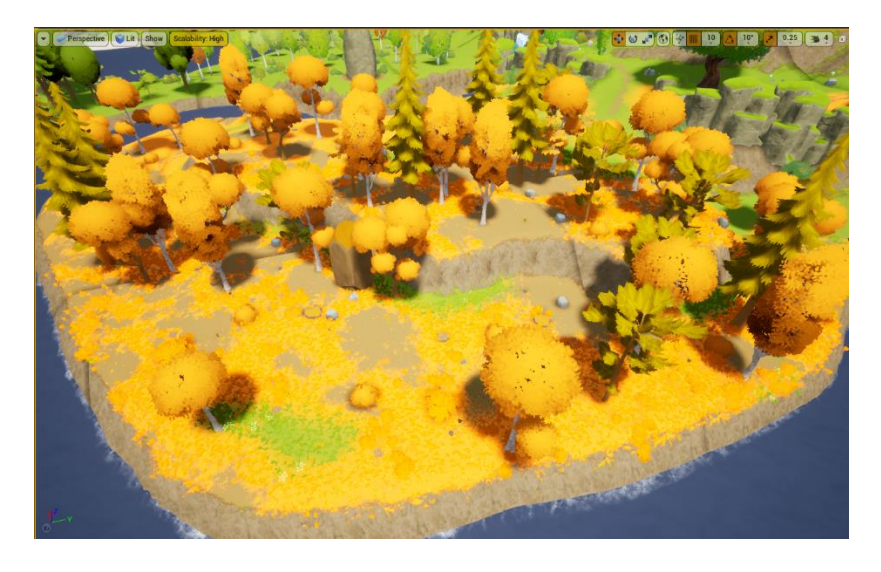

Gambar 3.20. *Autumn Forest Area*

*Autum forest area* menggunakan aset dari *Stylized Autumn Forest*. Dapat dilihat perbedaannya dalam warna aset pohon dan semak yang berwarna oranye. Area ini merupakan area terakhir yang dibuat oleh penulis. Selain bebatuan, pohon, dan semak, penulis juga menambahkan sebuah *landmark* berupa monumen batu besar dan sebuah dermaga kecil dengan sebuah perahu yang sudah rusak.

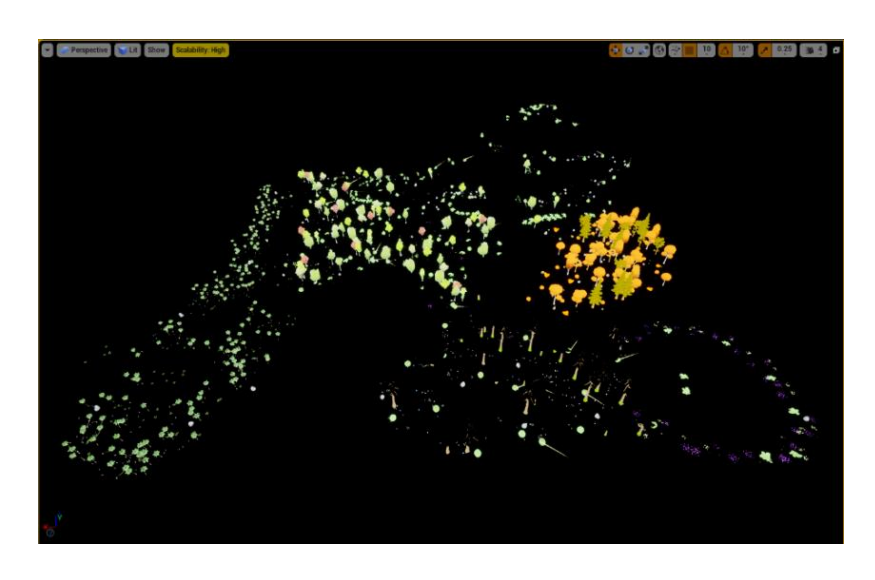

Gambar 3.21. *Aset yang Dimasukkan Menggunakan Fitur Foliage Painting*

Beberapa jenis bebatuan kecil, semak-semak, dan pepohonan yang jumlahnya banyak diletakkan dengan menggunakan fitur *foliage painting*. Fitur ini memudahkan dalam meletakkan asset *3D mesh*, karena cara kerjanya yang simpel. Penulis hanya perlu memilih jenis aset yang ingin dimasukkan dan meletakkan asset tersebut seperti melukis menggunakan *brush*. Aset yang diletakkan bisa lebih dari satu jenis aset dan posisi arah *object* akan muncul secara acak sehingga terlihat secara natural.

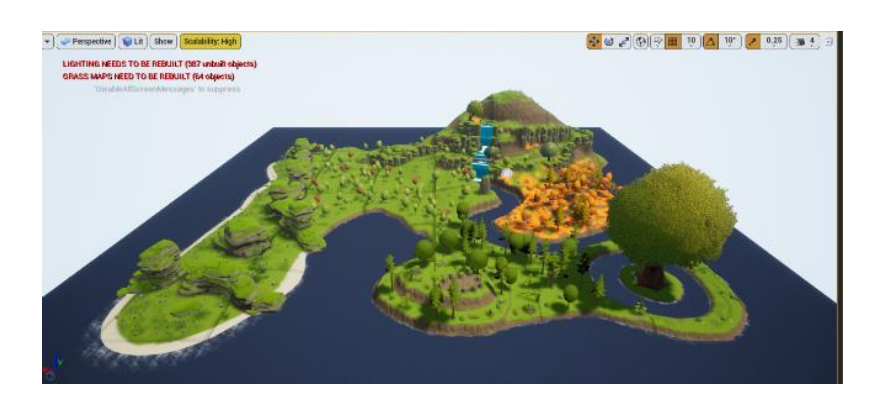

Gambar 3.22. *Environment* Pulau yang Sudah Jadi

Setelah selesai memasukkan aset, maka secara keseluruhan *environment* sudah jadi dan dapat dilaporkan untuk *approval* oleh *supervisor* dan dicoba untuk *prototyping*. *Environment* yang sudah jadi masih memiliki *error* seperti *collider* pada *object 3D mesh* yang tidak sesuai dengan bentuk dan ukurannya sehingga penulis perlu mengubah *collider object 3D mesh* secara manual. Setelah itu, penulis ditugaskan untuk membantu *programmer* dalam memasukkan aset karakter dan animasi kedalam proyek.

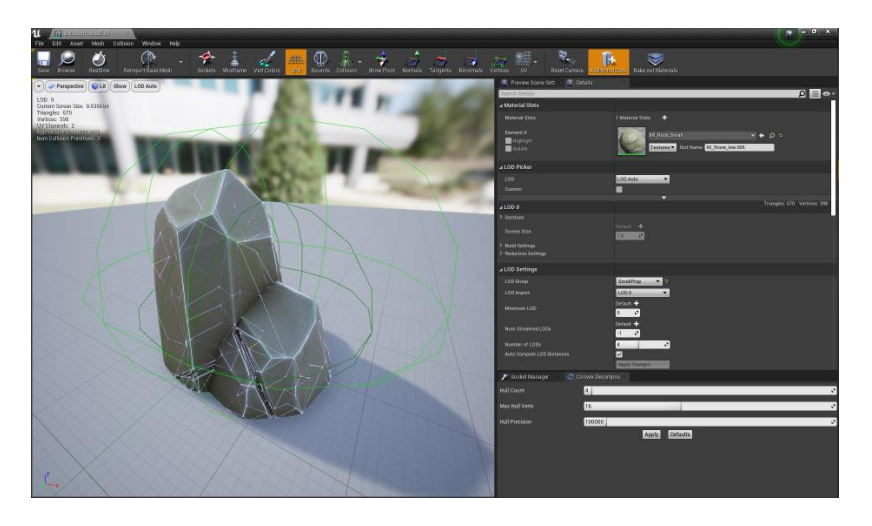

Gambar 3.23. Proses Perbaikan *Collider Object 3D Mesh*

# *3.3.1.2. Car Racing Games*

Proyek ini merupakan IP yang sedang dikembangkan oleh Anoman Studio. Penulis diminta untuk membantu tim 3D untuk membuat desain *environment* untuk lintasan balap berdasarkan asset yang sudah tersedia.

# *a. Analisis*

*File project* yang sudah disediakan memiliki beberpa aset seperti aset *3D Mesh*, animasi, *sound effect, visual effect*, *user interface*, dan lainlain. Berdasarkan visual yang terdapat pada aset *3D mesh* mobil, terdapat lima jenis mobil yang memiliki aksesoris tambahan berupa senjata. Dengan demikian penulis beserta tim 3D lainnya mendapatkan kesimpulan bahwa *gameplay* yang akan dibawakan merupakan *combat racing game.*

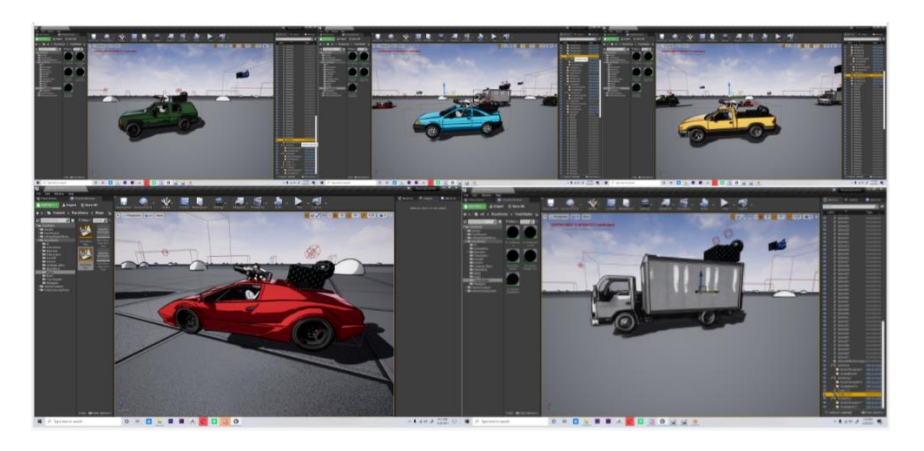

Gambar 3.24. Aset Mobil dari *File Project Car Racing Game*

# *b. Concepting*

Sebelum memulai membuat desain *environment*, penulis membuat konsep awal dengan mengumpulkan gambar berdasarkan referensi dari aset mobil yang sudah tersedia. Aset mobil secara visual sudah jelas terlihat sebagai mobil dengan aksesoris senjata, sehingga penulis

memutuskan untuk membuat *environment* dengan genre *combat racing game*.

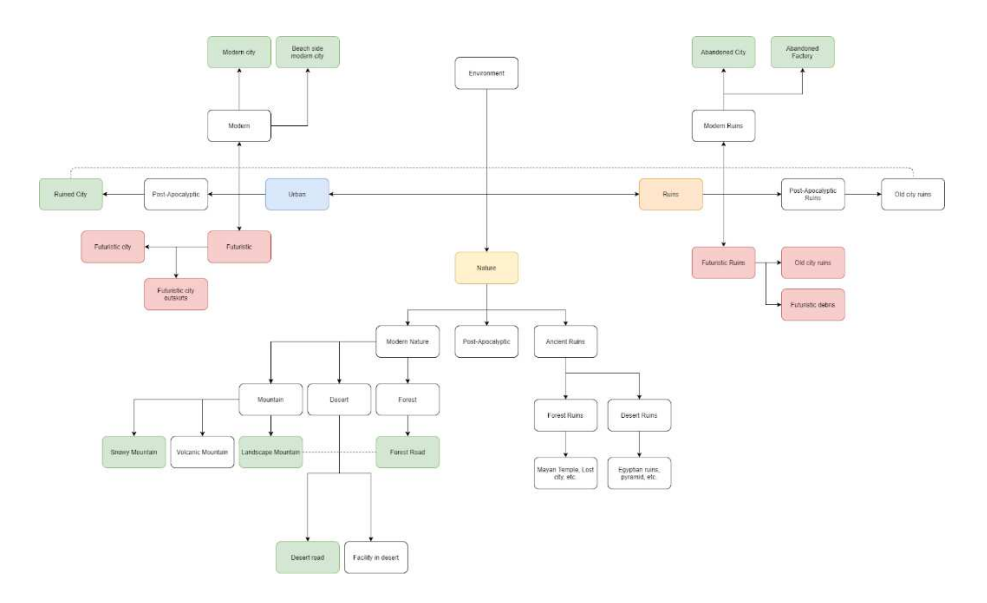

Gambar 3.25. *Mindmap* Tema Untuk Environment Lintasan Balap

Penulis membuat mindmap dengan fokus pada tema *combat racing game* dimana balapan yang dilakukan penuh dengan aksi saling melawan antar pemain. *Environment* dibagi menjadi tiga jenis kategori, yaitu *Urban, Nature,* dan *Ruins*. Dari hasil *mindmap*, penulis mendapatkan ide untuk tema *environment* yang cocok dengan genre *combat racing game*. Diantaranya *Urban (Modern City, Beach-side City* dan *Ruined City), Nature (Mountain Road, Forest Road* dan *Desert Road), dan Ruins (Abandoned City* dan *Abandoned Factory).* Penulis membuat *moodboard* dan referensi dari setiap jenis tema *environment* yang sudah ditentukan untuk dipilih oleh *supervisor* sebelum dibuat versi 3D.

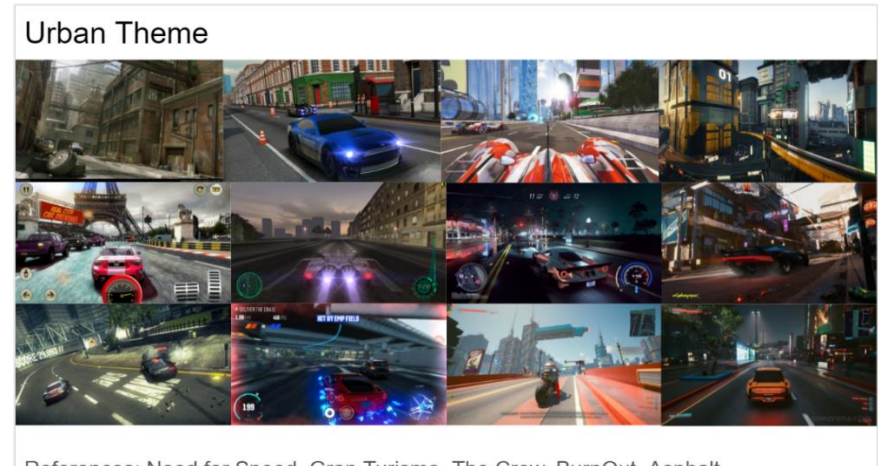

References: Need for Speed, Gran Turismo, The Crew, BurnOut, Asphalt

Gambar 3.26. *Moodboard* Tema *Urban*

Tema *environment urban* berlatar di perkotaan yang dijadikan linatsan balap. Referensi yang diambil adalah bentuk bangunan, properti dan bentuk lintasan yang menyesuaikan dengan jalanan perkotaan yang rapih dan teratur.

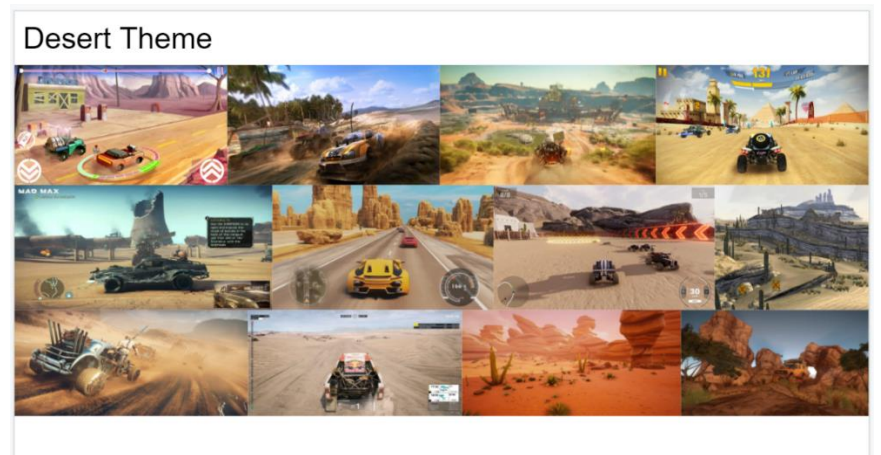

References: DiRT, Mad Max, Dakar, Grid: Combat Race

#### Gambar 3.27. *Moodboard* Tema *Desert*

Tema *environment desert road* berlatar di gurun pasir yang kering dan panas. Referensi yang diambil adalah jenis tanaman seperti kaktus dan semak-semak, material pasir dan jalanan di padang gurun, bentuk tebing, dan bangunan.

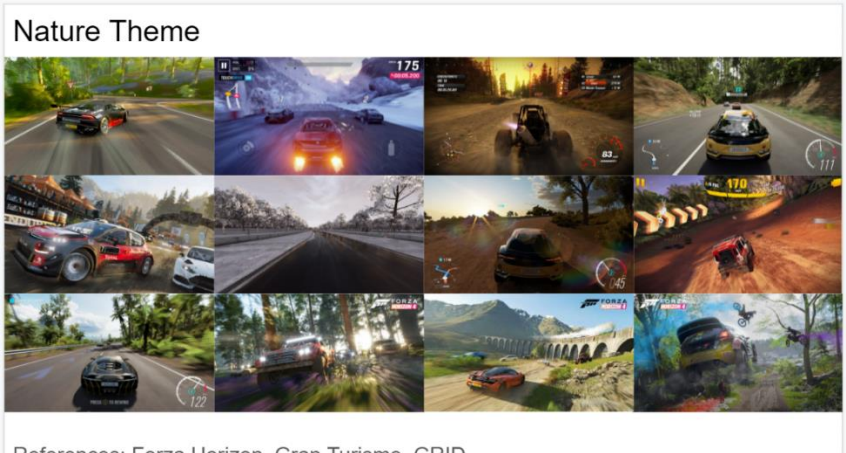

References: Forza Horizon, Gran Turismo, GRID

Gambar 3.28. *Moodboard* Tema *Nature*

Tema *environment nature road* berlatar di hutan dan pegunungan yang lebat dengan pepohonan hijau. Referensi yang diambil adalah jenis tanaman dan pepohonan, material tanah dan rumput, dan bentuk tebing dan pegunungan natural.

Abandoned Buildings Theme

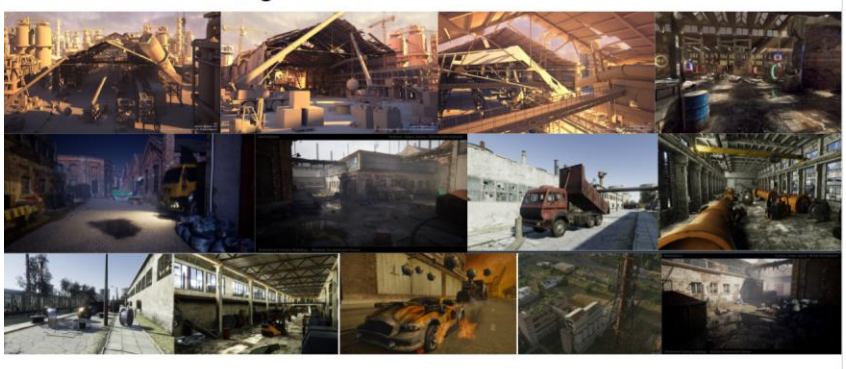

References: Death Race, Twisted Metal, Mad Max

Gambar 3.29. *Moodboard* Tema *Abandoned Factory*

Tema *environment abandoned factory* berlatar di bekas pabrik yang sudah terbengkalai. Referensi yang diambil adalah bentuk bangunan, posisi bangunan daerah industri, dan properti.

Melalui rapat mingguan yang diadakan pada hari Senin, 8 Maret 2021, penulis mengajukan ide konsep yang sudah dibuat dan mendapatkan *approval* untuk membuat *environment* dengan tema *abandoned factory* dan diminta untuk mencari aset yang tersedia di *marketplace* untuk dibeli apabila dapat digunakan dalam proses pembuatan *environment* lintasan balap. Namun pada akhirnya proyek ini ditahan karena penulis mendapatkan pengarahan proyek baru.

#### **3.3.2. Kendala yang Ditemukan**

Selama menjalankan proses kerja magang di Anoman Studio, penulis mengalami beberapa kendala. Berikut adalah kendala yang dialami penulis:

#### *a. Car Racing Project*

- 1. Penulis kurang memiliki pengetahuan yang cukup dalam menggunakan *game engine* Unreal Engine 4. Mengakibatkan penulis kesulitan dalam mengakses dan menggunakan *tools* dan *feature* yang tersedia di Unreal Engine 4.
- 2. Arahan yang singkat dan kurang detail membuat sulitnya perancangan konsep dan ide untuk *environment design* lintasan balap.

### *b. Survival Crafting Games*

- 1. Penulis kurang paham cara memasukkan *material* kedalam *landscape* menggunakan fitur *terrain painting*.
- 2. Pemasukan aset pohon secara manual satu per satu yang banyak memakan waktu yang lama dan tidak efektif.
- 3. Arahan konsep *gameplay* yang berubah-ubah karena keinginan klien membuat penulis perlu menyesuaikan desain *environment* yang sudah dibuat.

4. Penulis kesulitan saat diminta untuk membantu *programmer* karena penulis tidak paham cara kerja *programming* dalam Unreal Engine 4.

# **3.3.3. Solusi Atas Kendala yang Ditemukan**

Untuk menghadapi kendala yang dialami, penulis mencoba untuk menemukan beberapa solusi. Seperti berikut:

- *a. Car Racing Project*
- 1. Penulis mencoba untuk mencari *tutorial* pembuatan *environment* menggunakan Unreal Engine 4 melalui internet sehingga penulis dapat membuat *landscape* dan memasukan aset yang sudah ada.
- 2. Penulis bersma dengan tim 3D yang lain mencoba untuk membuat konsep berdasarkan aset yang sudah ada dan membuat *pitch deck* yang diajukan kepada *supervisor.*

# *b. Survival Crafting Game*

- 1. Penulis mencari *tutorial* cara membuat *landscape* dari awal melalui *tutorial online* yang ditemukan di internet, penulis berhasil memahami cara kerja *tools* dan fitur yang digunakan untuk membuat *landscape* hingga selesai menggunakan aset material gratis yang tersedia.
- 2. Penulis menggunakan fitur *foliage painting* yang memudahkan dan mempercepat pengerjaan *environment*. Penulis juga dapat menggunakan fitur tersebut untuk memasukkan aset bebatuan, semak-semak, dan asset kecil lainnya dengan mudah dan cepat.
- 3. Penulis menyesuaikan bentuk *environment* dan aset yang digunakan sesuai dengan arahan *supervisor* saat melakukan asistensi.
- 4. Penulis mencoba mencari *tutorial* yang direkomendasikan oleh *programmer* dan memahami sedikit dasar dari *programming* menggunakan Unreal Engine 4.